## **Как найти в Web of Science количество своих статей, количество цитирований, индекс Хирша**

Входим на сайт Web of [Science.](https://access.clarivate.com/login?app=wos&alternative=true&shibShireURL=https:%2F%2Fwww.webofknowledge.com%2F%3Fauth%3DShibboleth&shibReturnURL=https:%2F%2Fwww.webofknowledge.com%2F&roaming=true) Открывается окно авторизации в системе. Если вы уже зарегистрированы в WoS – вводим e-mail и пароль и нажимаем кнопку «Вход»

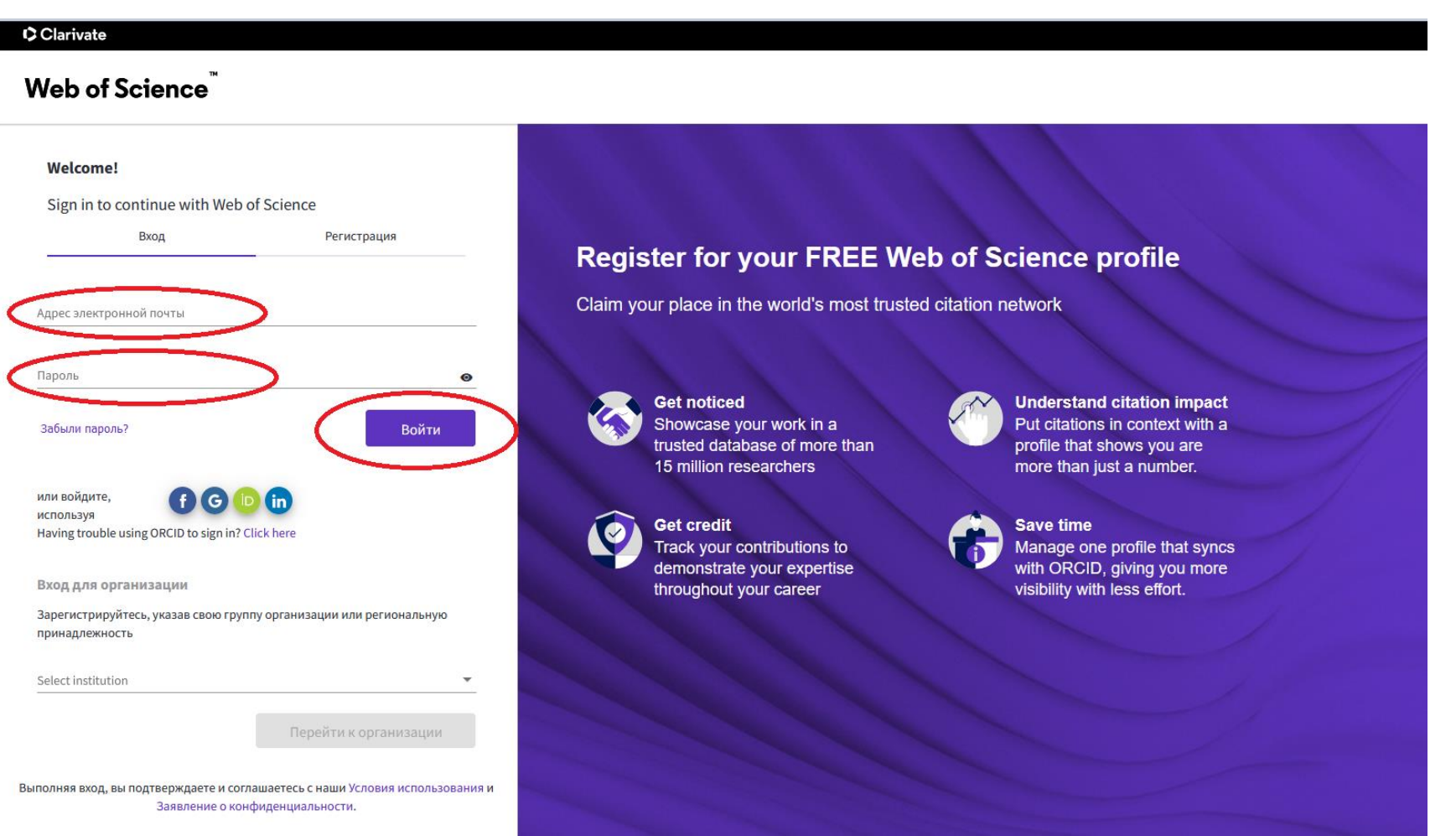

Если вы не зарегистрированы в системе, то нажимаем на кнопку «Регистрация». После этого указываем в соответствующих полях e-mail, пароль, имя, фамилию, вводим код с картинки и нажимаем кнопку «Регистрация» внизу экрана

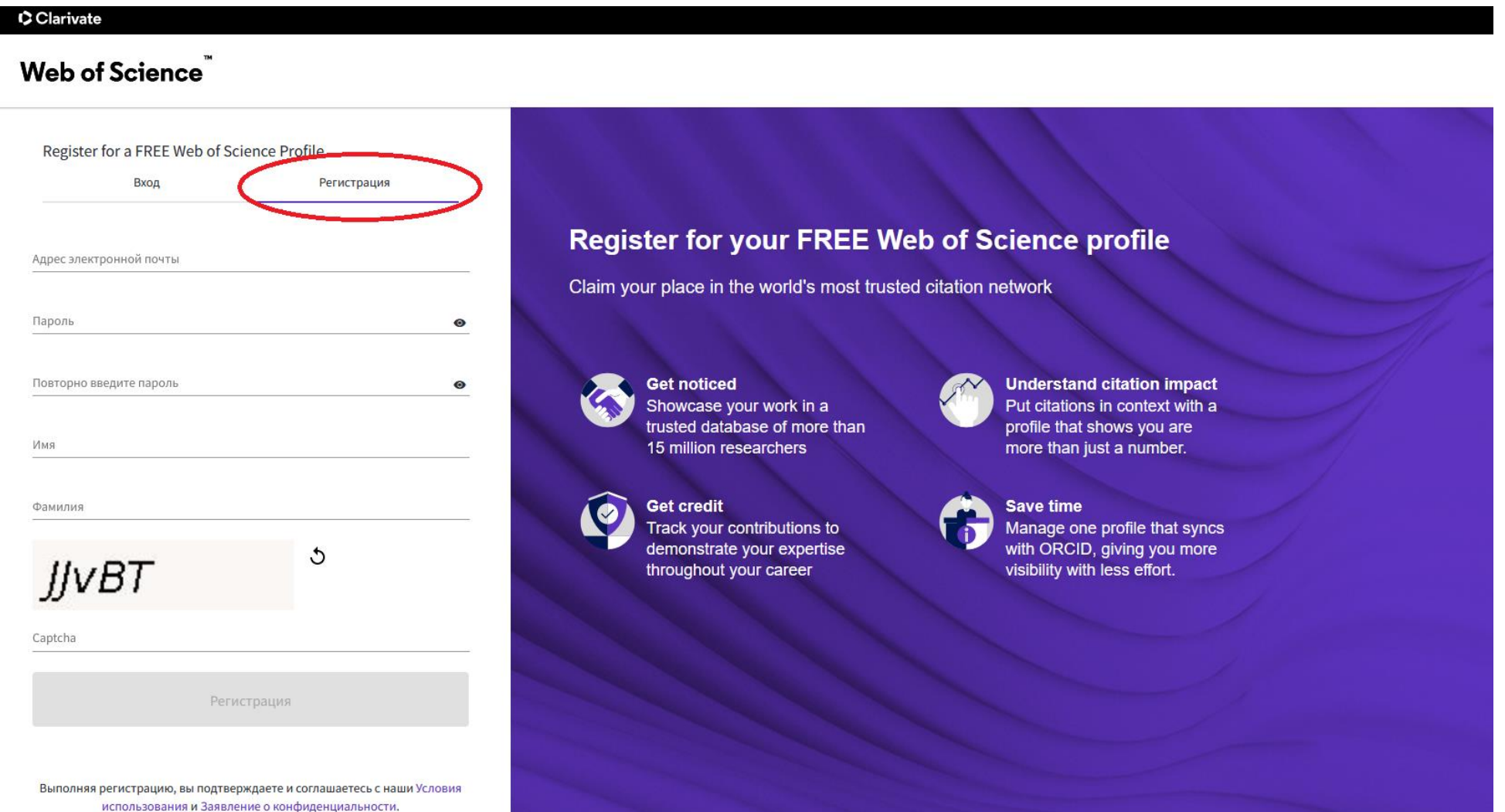

Если логин и пароль введены правильно, то открывается окно поиска Web of Science. Доступен поиск по имени автора, по идентификаторам ORCID и WoS Researcher ID, по организации автора. ФИО автора или название организации вводятся на английском языке. Нажимаем кнопку «Поиск»

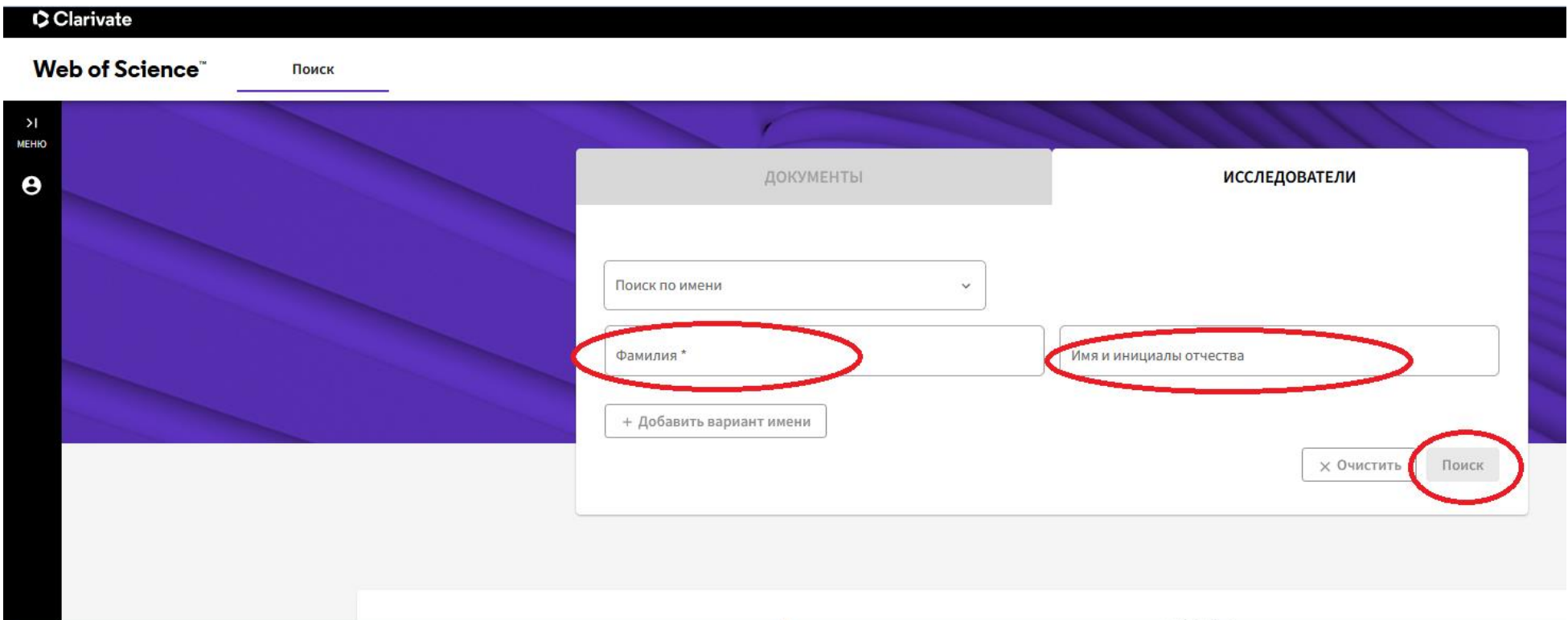

В открывшемся профиле автора количество статей, цитирований и индекс Хирша находятся в правой части страницы. Внизу страницы располагается список статей автора с указанием количества цитирований по каждой статье

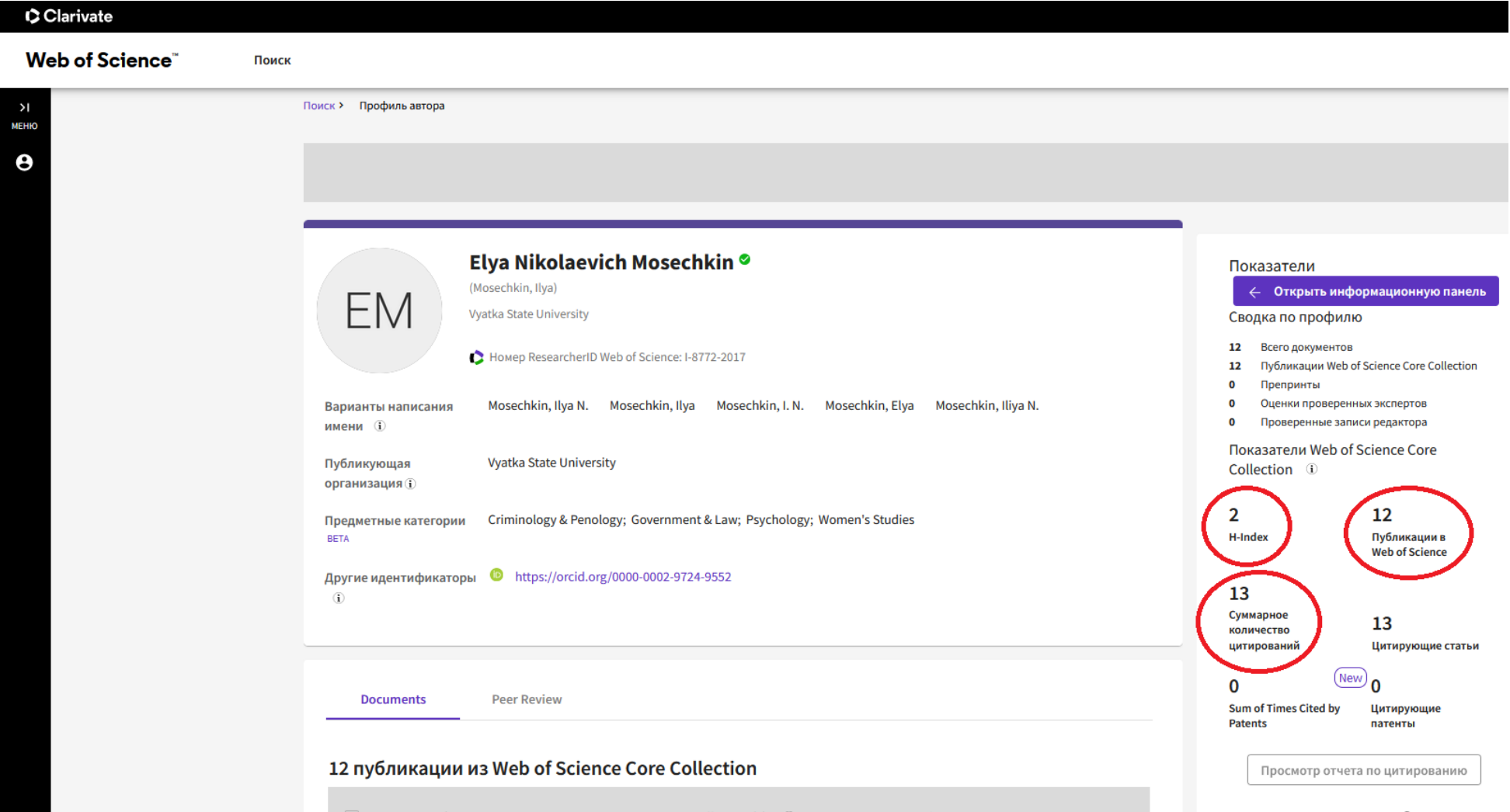